# **Administración de usuarios y permisos en MySQL®**

**La administración de usuarios y permisos en MySQL® no puede dejarse librada solo a DBAs ni mucho menos al simple azar. Por ello, en este artículo, aprenderemos a gestionar usuarios y permisos en MySQL®, de forma simple y comenzado desde lo más básico.**

## *Escrito por:* **Eugenia Bahit** (GLAMP Hacker & eXtreme Programmer)

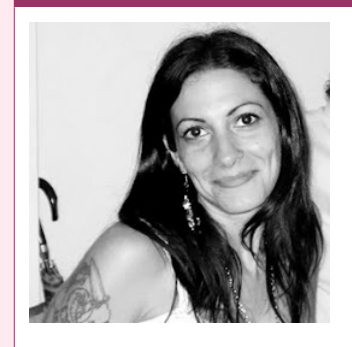

Eugenia es **Arquitecta de Software**, docente e instructora de tecnologías **GLAMP** (GNU/Linux, Apache, MySQL, Python y PHP) y **Agile coach** (UTN) especializada en Scrum y **eXtreme Programming**. Miembro de la **Free Software Foundation**, **The Linux Foundation** y **Debian Hackers**. Creadora de python-printr, Europio Engine y colaboradora de Vim.

**Webs:** Cursos de programación: www.cursosdeprogramacionadistancia.com Web personal: www.eugeniabahit.com

**Redes sociales:** Twitter / Identi.ca: **@eugeniabahit**

ualquier informático que por diversos motivos suela trabajar con MySQL® conectándose como root, debe tener la capacidad de administración suficiente y necesaria para tomar medidas con respecto a la seguridad de las bases de datos, que hasta incluso podrían "sacar las papas del fuego" en situaciones de suma emergencia. C

Al contrario de lo que generalmente se cree, gestionar usuarios y permisos en MySQL®, es una tarea sumamente sencilla que está al alcance de cualquier programador o administrador de sistemas. Lo más complejo, es tomar las medidas indicadas realizando el análisis propio de un DBA.

Pero en este artículo, nos centraremos en el cómo se gestiona y respecto a lo demás, nos limitaremos a decir que:

*La medida más apropiada es aquella que define una política clara sobre las necesidades reales de los usuarios del sistema.*

Dicho esto, concentrémonos en cómo llevar a cabo las políticas elegidas.

# Creación de usuarios

Para agregar un nuevo usuario , es tan simple como ejecutar la siguiente sentencia:

```
CREATE USER nombre_de_usuario 
IDENTIFIED BY 'clave en texto plano';
```
Por ejemplo, para agregar al usuario juanperez con la clave 123456, se utilizaría:

CREATE USER juanperez<br>IDENTIFIED BY '123456'; IDENTIFIED BY

Una muy buena práctica es limitar la conexión de los usuarios por *host*, para **prevenir conexiones desde** *hosts* **no deseados**. Para ello, se utiliza:

```
'nombre_de_usuario'@'host'
```
Por ejemplo, para crear al usuario beatrix y solo permitir su conexión local, la sentencia sería la siguiente:

CREATE USER 'beatrix'@'localhost' IDENTIFIED BY '123456';

Si luego se deseara **cambiar (o asignar en caso de inexistencia) una contraseña a un determinado usuario**, se utilizará SET PASSWORD como se muestra a continuación:

```
SET PASSWORD 
FOR usuario = PASSWORD('nueva clave en texto plano');
# o también:
SET PASSWORD 
FOR 'usuario'@'host' = PASSWORD('nueva clave en texto plano');
```
Por ejemplo, para agregar p1r0m4n14c0 como contraseña del usuario root, la sentencia sería:

©2013 HDMagazine.org – Creative Commons Atribución NoComercial CompartirIgual 3.0 Unported

# Otorgar permisos

Para otorgar permisos en MySQL®, se deben considerar:

**Permiso:** El tipo de consultas que se permitirá efectuar al usuario (SELECT, INSERT, DELETE, UPDATE);

**Database:** Las bases de datos y/o tablas sobre las cuáles aplicarán dichos permisos;

**Usuario:** El o los usuarios a los cuáles serán otorgados los permisos aplicados.

La configuración de permisos se realizará con la siguiente sentencia:

GRANT *permiso* ON *database* TO *usuario*;

Por ejemplo, para otorgar permisos de selección sobre la tabla categoria de la base de datos weblibros al usuario juanperez, se ejecutará:

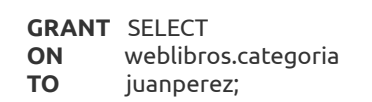

Suponiendo que la base de datos weblibros contenga dos tablas:

```
mysql> show tables from weblibros; 
+---------------------+ 
| Tables_in_weblibros | 
+---------------------+ 
| categoria | 
| libro | 
+---------------------+ 
2 rows in set (0.00 sec)
```
Si en vez de root la consulta fuese realizada por el usuario juanperez, obtendría lo siguiente:

```
mysql> show databases; 
+--------------------+
```

```
| Database | 
+--------------------+ 
| information_schema | 
| weblibros | 
+--------------------+ 
2 rows in set (0.00 sec) 
mysql> show tables from weblibros; 
+---------------------+ 
| Tables_in_weblibros | 
+---------------------+ 
| categoria | 
+---------------------+ 
1 row in set (0.00 sec)
```
Y si el usuario juanperez intentara acceder a una tabla no permitida, el acceso le sería negado:

```
mysql> select * from weblibros.libro; 
ERROR 1142 (42000): SELECT command denied to user 'juanperez'@'localhost' for table
'libro'
```
Al momento de escribir las sentencias para otorgar permisos, disponemos de diferentes opciones.

## **Opciones para indicar el tipo de permisos:**

GRANT SELECT *# un permiso específico*  GRANT SELECT, INSERT, UPDATE *# varios permisos*  GRANT ALL *# todos los permisos* 

**Opciones para indicar a qué bases de datos/tablas aplicarán los permisos:** 

```
ON database.table # a una tabla 
ON database.table1, # a varias tablas 
       database.table2, 
      database2.table 
ON database.* # a todas las tablas de la misma DB
```
## **Opciones para indicar a quién/quiénes aplican los permisos:**

```
TO usuario # a un usuario 
       TO usuario1, usuario2 # a varios usuarios
```
## Un ejemplo completo

Suponiendo que en sistema existen las siguientes bases de datos y tablas:

©2013 HDMagazine.org – Creative Commons Atribución NoComercial CompartirIgual 3.0 Unported

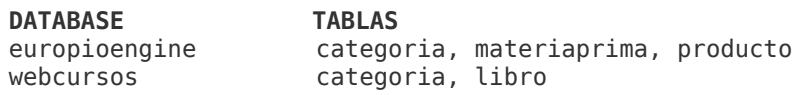

Crearemos primero 3 usuarios, a los que solo se les permita conectarse de forma local:

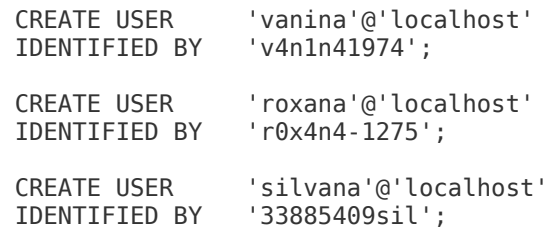

Y ahora, otorgaremos permisos de selección y actualización, a todos los usuarios recién creados, para todas las tablas de la base de datos europioengine:

GRANT SELECT, UPDATE ON europioengine.\* TO vanina, roxana, silvana;

# Conceder permiso de conceder permisos

Cuando otorgamos permisos a un determinado usuario, es posible además, conceder un permiso extra que le permita asignar sus mismos privilegios a otros usuarios. Una situación de ejemplo podría ser la siguiente:

> *Al usuario Ana le asignamos permisos de selección sobre la base de datos ventas. Entonces, el usuario Ana, puede asignar permisos de selección sobre la base de datos ventas a cualquier otro usuario.*

De eso se trata la cláusula WITH GRANT OPTION que se especifica de la siguiente manera:

GRANT permisos ON tablas<br>TO usuari usuario WITH GRANT OPTION

Si seguimos con el ejemplo anterior, ahora, al usuario vanina, le otorgaremos todos los

permisos para la tabla categoria de la base de datos weblibro, permitiéndole conceder dichos permisos a cualquier otro usuario existente:

GRANT ALL ON weblibros TO vanina<br>WTTH GRANT GRANT OPTION;

# Revocando permisos

Revocar permisos es algo similar a concederlos. Solo cambia un poco la sintaxis:

GRANT  $\Rightarrow$  REVOKE<br>TO  $\Rightarrow$  FROM  $\Rightarrow$  FROM

## La sintaxis básica, se vería como la siguente:

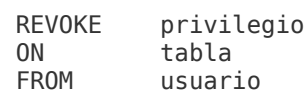

#### Por ejemplo:

REVOKE SELECT, INSERT<br>
midatabase.tab midatabase.tabla\_productos FROM anitamayer

Puedo además, revocar privilegios en cascada, para los casos en los cuáles, el usuario en cuestión, haya otorgado privilegios a terceras personas:

REVOKE SELECT, INSERT ON midatabase.tabla\_productos FROM anitamayer CASCADE

O puedo optar por la alternativa contraria de recibir un error en caso en el cuál, pretender revocar privilegios a un usuario, afecte a otros usuarios:

REVOKE SELECT, INSERT ON midatabase.tabla productos FROM anitamayer RESTRICT